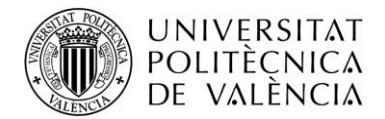

## **ACCESSIBILITY GUIDE FOR PEOPLE WITH MOTOR WEAKNESS FOR Linux Ubuntu 10.10 (Maverick Meerkat)**

## **1. How to set the options for users who have problems using their keyboard or mouse.**

If you have problems using their keyboard or mouse, you can

set easily the options you need thanks to Assistive Technologies.

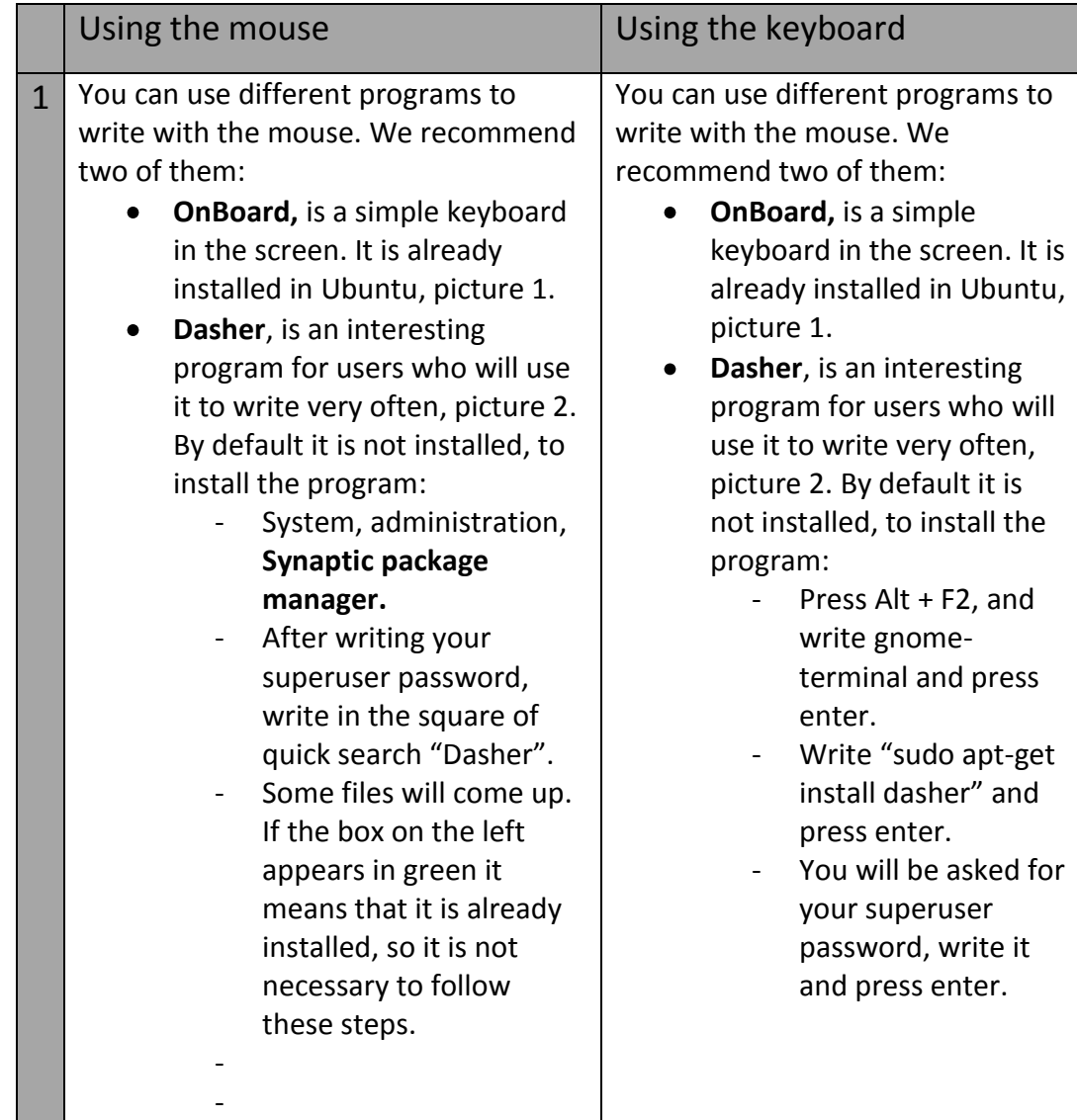

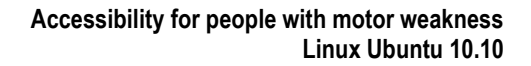

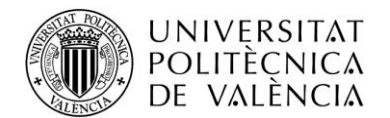

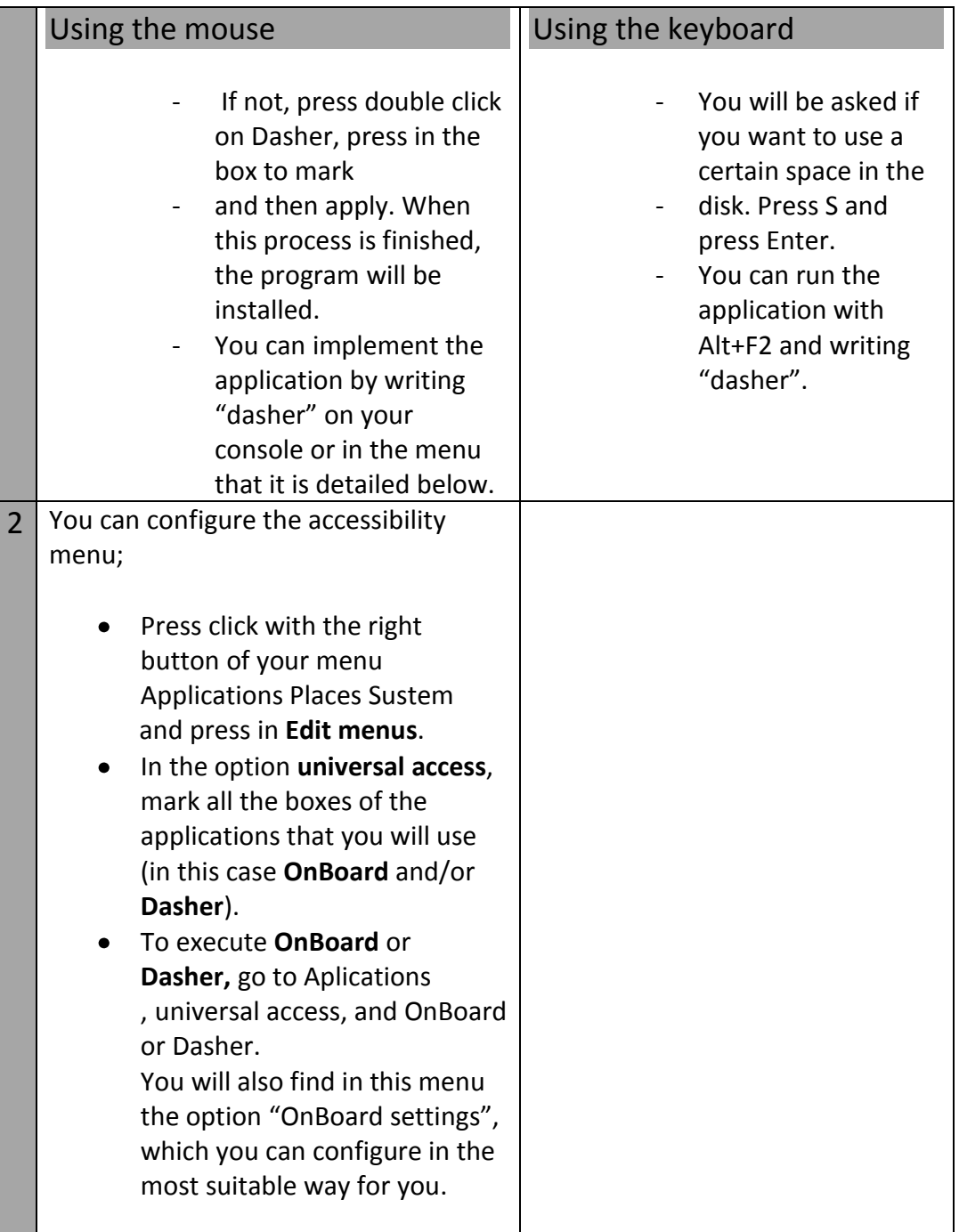

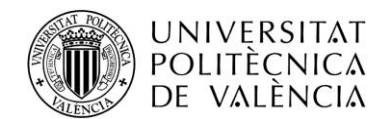

**Dasher** application can be a little confusing at first, but it can be really valuable and it can be reached an acceptable number of letters per minute with a short period of training. You can set it in several different ways, but every configuration follows the next rules:

- An "ABC" appears on the right of the screen, the letters with the most  $\bullet$ possibilities to be select are increased. The order of this ABC and the symbols is:
	- Above the letters we can find the accents, in an **orange** box.

**-** Just below the small letters, and a little bit above of the capital letters in an **orange** box.

-After that, in a red box, you can find the numbers and after that all the writing symbols in a green box.

- If we look above that, we have an empty box which symbolizes the space and the symbol of the Intro.

- To conclude, we can find the box "control" in a navy grey, with which we can execute some keyboard shortcuts.

- If we want to write, we must go to the symbol or letter we want and it will be written. Inside, a new symbol alphabet will be opened, with the same order tan the last one, but with the corresponding sizes to highlight.
- The way of using the program is using the mouse, but it can also be configured to use a joystick, a key of the keyboard, several keys or a webcam. It can be also configure the speed of the movement, the language and more options. To configure, go to Edit and choose Preferences (Dasher window).

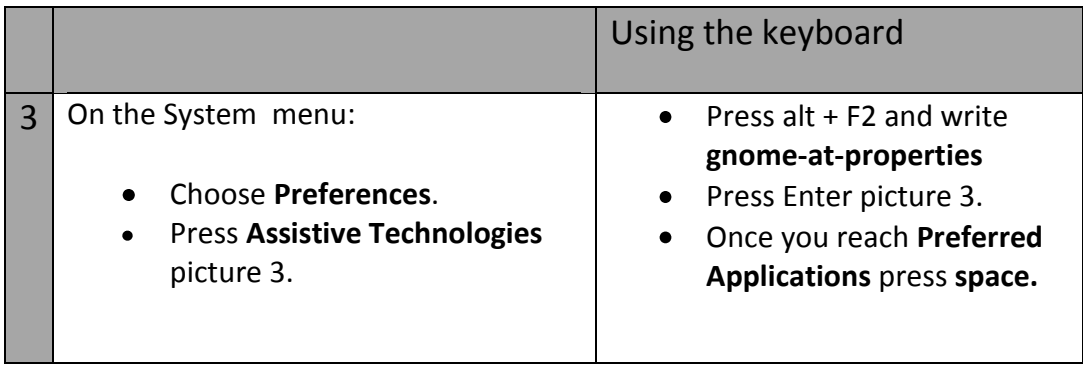

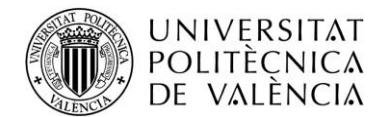

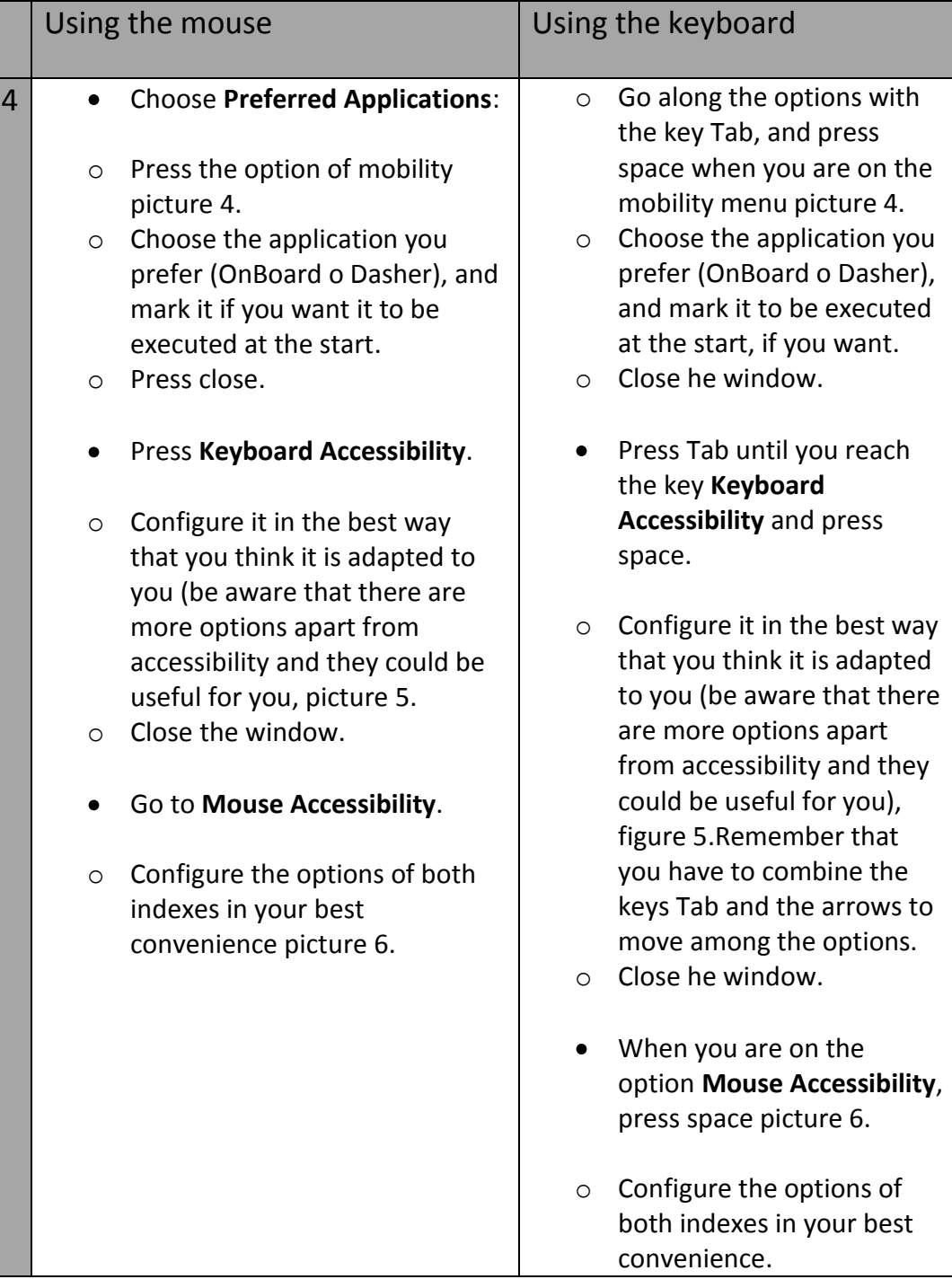

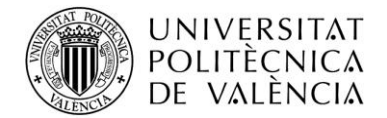

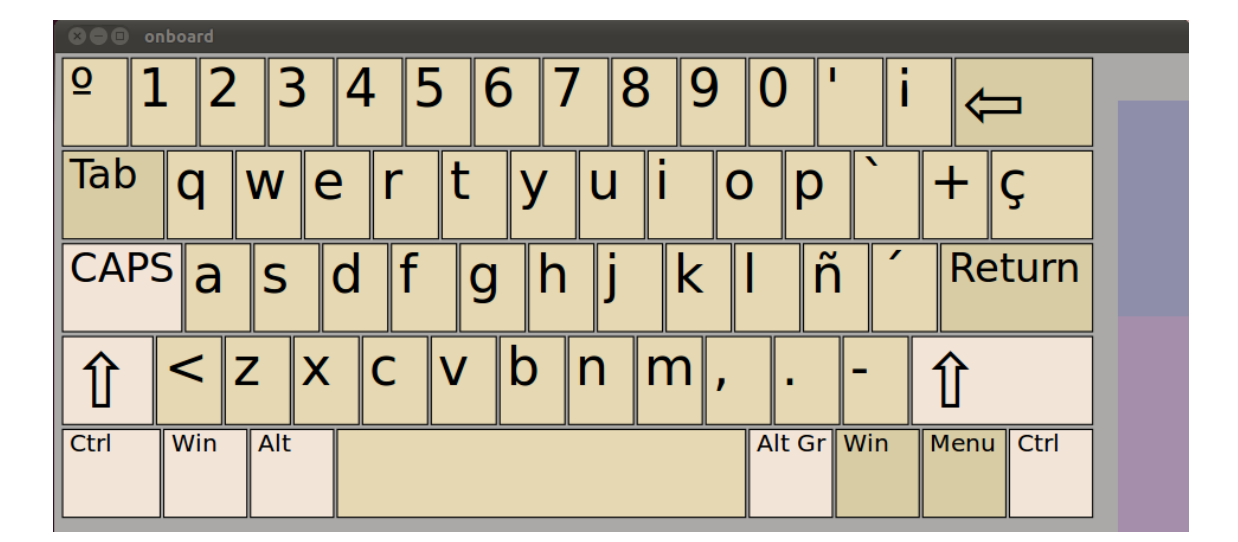

-Picture 1-

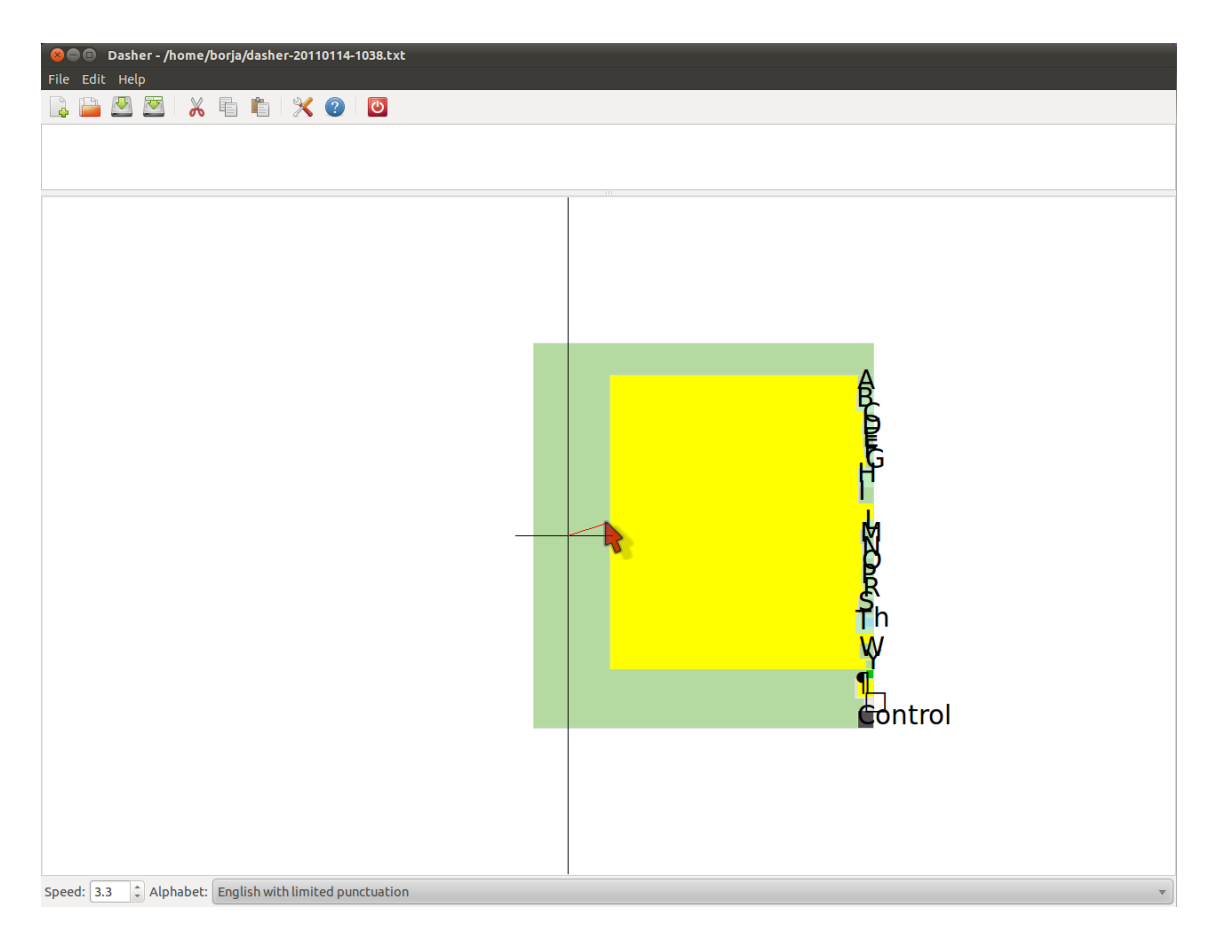

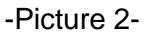

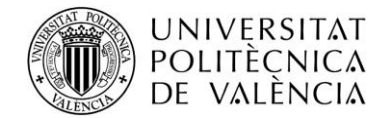

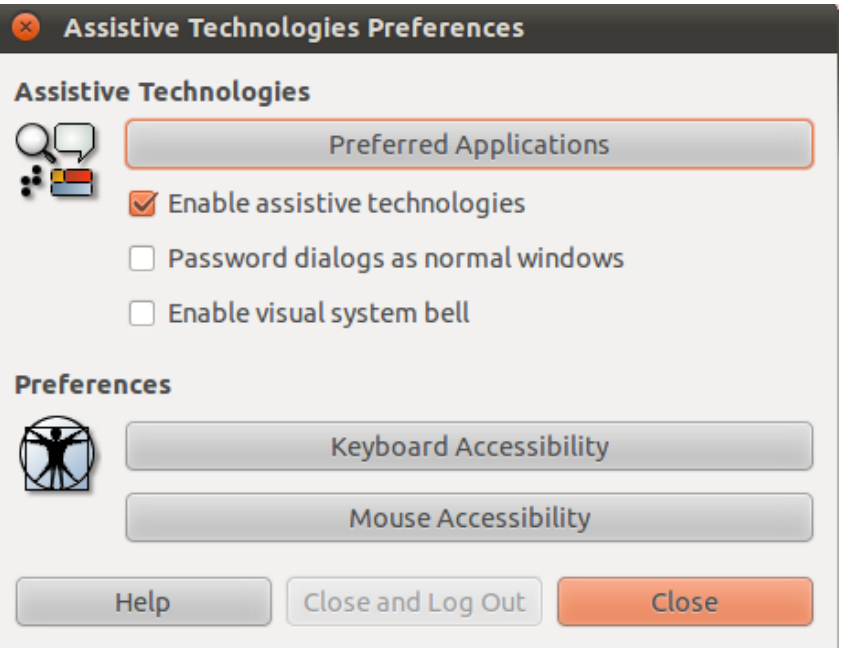

-Picture 3-

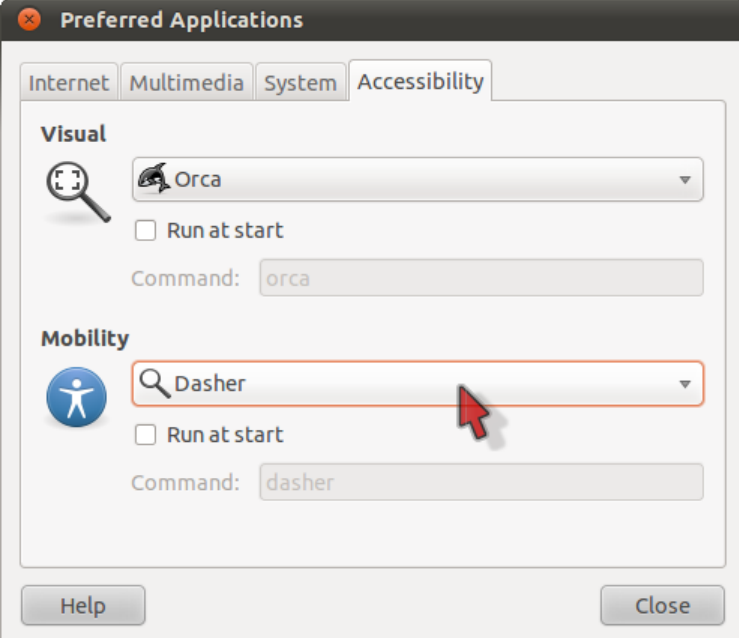

-Picture 4-

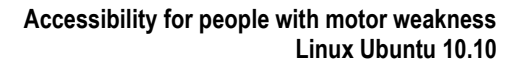

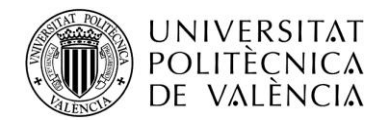

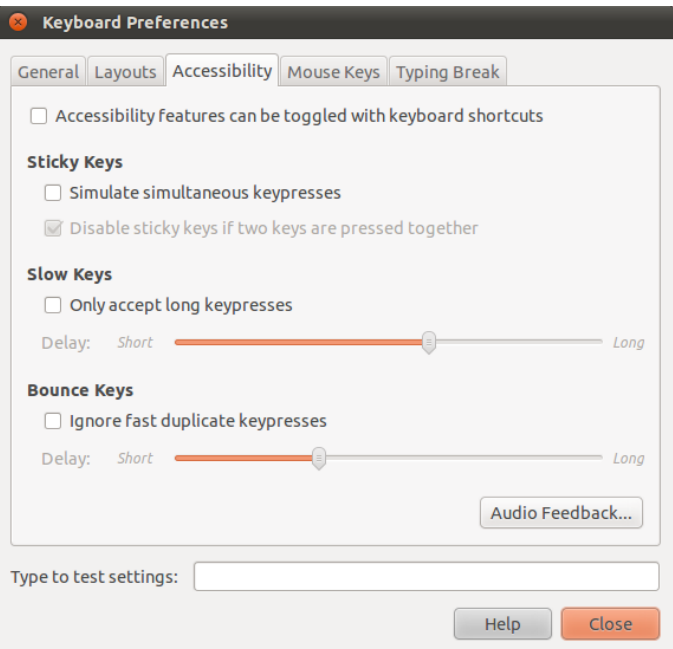

-Picture 5-

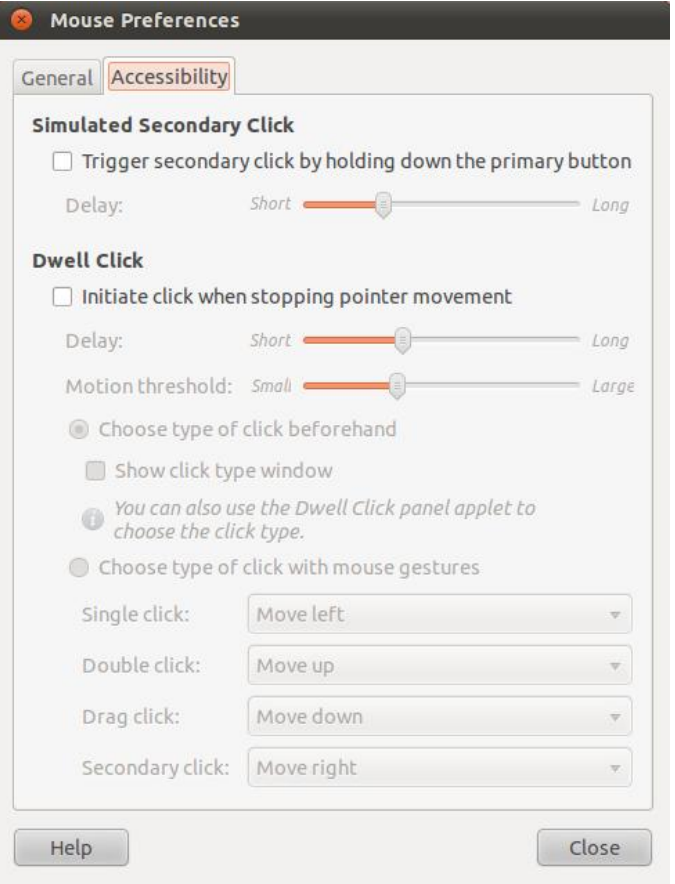

## -Picture 6-